# **Kasutusjuhend**

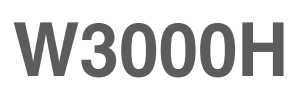

**E**nne seadme kasutamist lugege **Ohutusjuhised** hoolikalt läbi. Hoidke kasutusjuhend (CD) käepärast, et seda oleks vajadusel hõlbus leida.

**S**eadme hooldus- ja parandustööde tellimisel informeerige remonditöökoda seadme andmekleebisel toodud tehnilistest andmetest.

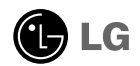

Seade on toodetud ning koostatud järgides ohutust kasutajale. Seadme väär kasutamine võib põhjustada tugevat elektrilööki või tulekahju. Tagamaks kõikide seadmesse paigaldatud kaitsemehhanismide häireteta toimimine, järgige järgnevaid paigaldamise, kasutamise ja hoolduse põhijuhiseid.

#### **Ohutus**

Kasutage vaid seadme komplekti kuuluvat toitejuhet. Kui kasutate seadme komplekti mittekuuluvat või seadme tootja poolt mittetarnitud toitejuhet, kontrollige, et see vastaks kehtivatele standarditele. Kui toitejuhe on vigastatud, võtke ühendust seadme tootja või seadme tootja volitatud parandustöökojaga ning vahetage juhe uue vastu välja.

Toitejuhe on seadme vooluvõrgust väljalülitamise põhivahend. Kontrollige, et pärast seadme paigaldamist jääks pistikupesa kergesti ligipääsetavaks.

Kuvari toiteks kasutage vaid kasutusjuhendis või seadme andmeplaadil viidatud tehniliste näitajatega toiteallikat. Kui Te ei tea täpselt koduse vooluvõrgu tehnilisi andmeid, võtke ühendust elektriga varutava firma poole.

Ülekoormatud vahelduvvoolu pisitikupesad ning pikendusjuhtmed on ohtlikud. Ohtlikud on ka kulunud kaitsekattega toitejuhtmed ning vigastatud pistikud – elektrilöögi ning tulekahjuoht. Vigastatud toitejuhtme parandamiseks võtke ühendust seadme tootja volitatud remonditöökojaga.

Ärge võtke kuvarit lahti.

- Kuvari sisemuses ei ole asutaja poolt hooldatavaid komponente.
- Seadmes on ohtlik kõrgepinge ka siis, kui see on välja lülitatud.
- Kui kuvari töös esineb häireid, võtke ühendust seadme tootja esindajaga.

Vigastumiste vältimiseks:

- Paigaldage kuvar kaldriiulile vaid nii, et see oleks tugevasti riiuli külge kinnitatud.
- Kasutage vaid tootja poolt soovitatud alust.
- Palun vältige mis tahes esemete/mänguasjade pillamist või viskamist ekraanile ning ärge lööge nendega vastu ekraani. See võib põhjustada kehavigastusi, toote defekti ja ekraani kahjustumist.

Tulekahju ning ohtlike olukordade vältimiseks:

- Lülitage kuvar alati välja, kui lahkute ruumist pikemaks ajaks. Enne kodust lahkumist lülitage kuvar alati välja.
- Jälgige, et lapsed ei lükkaks ega pistaks kuvari karkassi avadesse väikesi esemeid. Osades seadme siseosades on ohtlik pinge.
- Ärge ühendage seadmele lisaosi, mis pole tootja poolt kuvari tarvis ette nähtud.
- Kui seade pikemaks ajaks niisama seisma jääb, tõmmake toitejuhe seinakontaktist välja.
- Äikese ja müristamise ajal ei tohi kunagi puudutada toitejuhet ega signaaliedastuskaablit, sest see võib olla väga ohtlik. See võib põhjustada elektrilööki.

#### Paigaldamisel

Jälgige, et toitejuhtmel ei oleks esemeid ega see ei oleks muljutud. Paigutage toitejuhe nii, et oleks välditud selle kahjustumine.

Ärge kasutage kuvarit vee läheduses, nt vann, kraanikauss, köögi kraanikauss, pesukauss, niiske kelder või bassein.

Kuvari korpuses on tuulutusavad töötava seadme jahutamiseks. Kaetud tuulutusavad võivad põhjustada töötava kuvari ülekuumenemise ning häireid seadme töös ning tulekahjuohtu. Ärge KUNAGI:

- Katke kinni põhjas olevaid tuulutusavasid ärge asetage monitori voodile, diivanile, vaibale jne.
- Paigutage kuvarit raami ega karkassi kui ei ole tagatud küllaldane ventilatsioon.
- Katke ventilatsiooniavasid riide ega muude materjalidega.
- Paigutage kuvarit radiaatori või mõne muu küttekeha kohale ega lähedusse.

Ärge hõõruge ega toksige Active Matrix LCD-d tugevate esemetega – kuvarile võivad jääda kriimustused, võite seadet püsivalt kahjustada või vigastada.

Ärge vajutage LCD ekraani näpuga pikka aega – see võib põhjustada mõningast järelkujutist.

Kuvarile võivad tekkida mõned punktivead punane-roheline-sinine laikudena. See ei mõjuta ega muuda kuvari töötamist.

Võimalusel kasutage soovitatud eraldusvõimet, et kuvari kujutis oleks parima võimaliku kvaliteediga. Kui kasutate muud režiimi kui soovitatud eraldusvõime, võivad ekraanile tekkida mõned mastaabitud või töödeldud kujutised. See on omane püsieraldusvõimega LSD paneeli puhul.

#### Puhastamine

- Enne kuvariekraani pinna puhastamist lülitage ekraan välja.
- Kasutage puhastamiseks niisket (mitte märga) lappi. Ärge pihustage aerosooli otse ekraanile – liigne vedelikupihu võib põhjustada elektrilöögi.

#### Pakkimine

Ärge visake pakkematerjale ega pakendit ära, neis on tulevikus hea kuvarit transportida. Kuvari transportimiseks teise kohta kasutage originaalpakendit.

#### Kasutusest kõrvaldamine

- Seadmes kasutatav luminofoorlamp sisaldab väikeses koguses elavhõbedat.
- Ärge visake lampi tavaliste olmejäätmete hulka. Kasutusest kõrvaldatud lambi käitlemine peab toimuma vastavuses kohalike jäätmekäitluseeskirjadega.

Enne kuvari ülesseadmist kontrollige, kas arvuti, kuvar ning teised ühendatud seadmed on välja lülitatud.

#### **Statiivialuse ühendamine või eemaldamine**

**1.** Pange kuvar ekraaniga üles padjale või pehmele riidele.

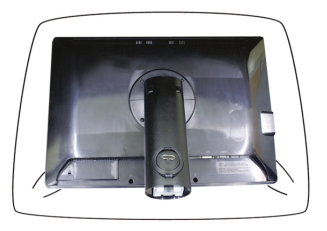

- **2.** Joondage statiivialuse konksud vastavate pilude suhtes monitori aluses.
- **3.** Pistke konksud piludesse.

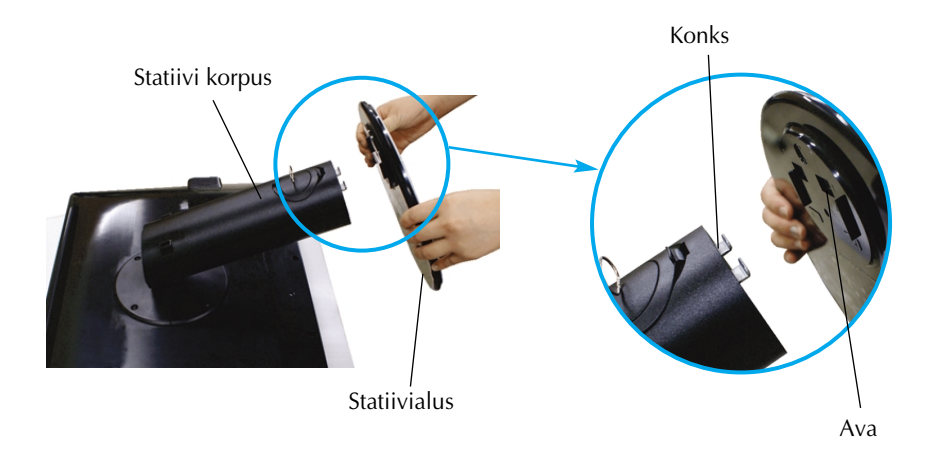

#### **Hoiatus**

Lindi ja kinnitustihvti võib püstalusega varustatud monitorilt eemaldada vaid siis, kui alus on üles tõmmatud.

Vastasel korral võivad statiivi väljaulatuvad osad teid vigastada.

**4.** Kinnitage monitor alusele, keerates kruvi paremale.

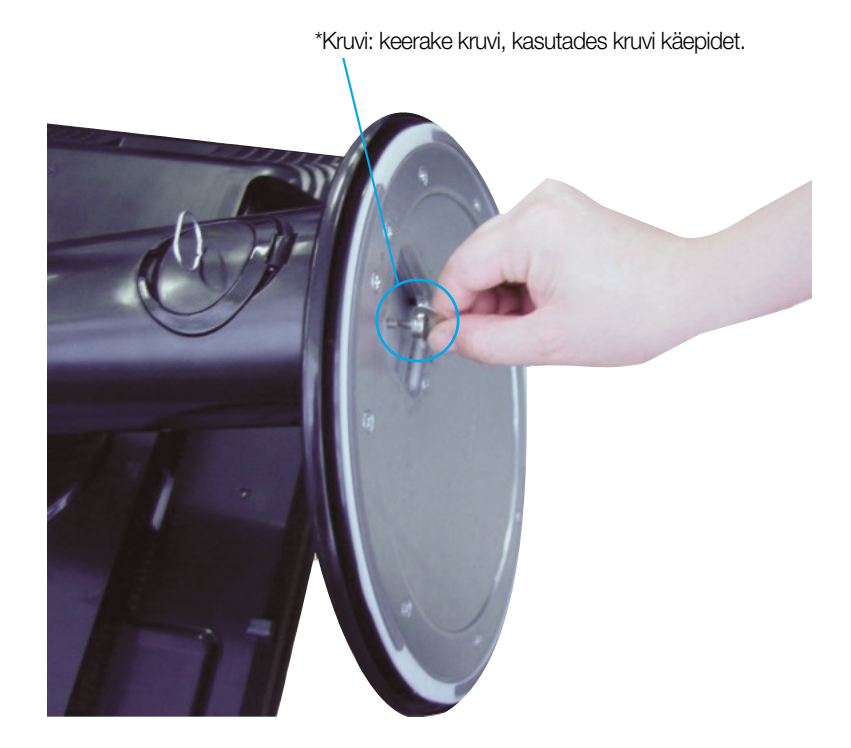

- **5.** Kergitage ja keerake monitor asendisse ekraaniga enda poole peale seda, kui olete kinnitatava kaabli siseosa ühendanud.
- **6.** Monitori ja aluse eraldamiseks võtke kruvi välja, keerates seda vasakule.

**Tähtis** 

- Joonisel on kujutatud üldiselt monitori ühendamist. Teie monitor võib erineda joonisel kujutatust.
- Toodet kandes, ärge hoidke seda põhi ülespidi ja hoides kinni vaid jala alusest. Toode võib kukkuda ja puruneda või vigastada teie jalga.

Enne monitori seadmist veenduge, et monitori toide on välja lülitatud, samuti arvutisüsteemi ja muude ühendatud seadmete toide oleks välja lülitatud.

### **Jala aluse kokkupanemine**

- **1.** Reguleerige monitori paneeli asend erinevatel viisidel, maksimaalse mugavuse saamiseks.
	- Kalde nurk : -5˚~20˚ Pöördenurk : 350˚

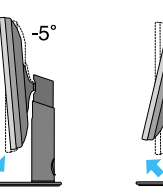

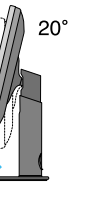

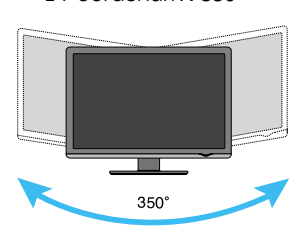

Kõrgusvahemik: maksimaalselt 100 mm (3,94 tolli).

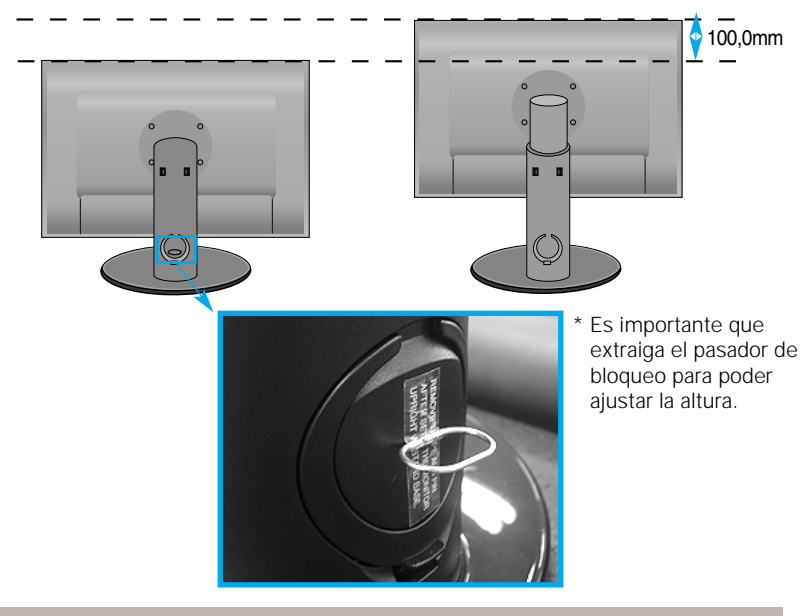

Ergonoomilisus

- Te ei pea lukustustihvti peale eemaldamist ning kõrguse reguleerimist tagasi asetama.
- Soovitatav on, et vaatepositsiooni ergonoomilisuse ja mugavuse tagamiseks, monitori kaldenurk ettepoole ei ületaks 5 kraadi.
- Ekraani kaldnurka reguleerides ärge pistke sõrme monitori pöördpea ja aluse vahele. Võite oma sõrmi vigastada.

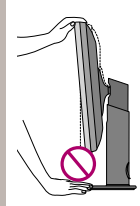

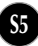

#### **Arvuti kasutamine**

- **1.** Esmalt veenduge, et arvuti, monitori ja välisseadmete toide on välja lü litatud ja seejärel ühendage järgmisel viisil.
- $2.$  Ühendage DVI-D signaalikaabel  $\Phi$   $\,$  . Pärast kaabli ühendamist keerake ühenduse tugevdamiseks kinni käsikruvid.
- $3.$  Sisestage toitejuhe @ võrgupessa.

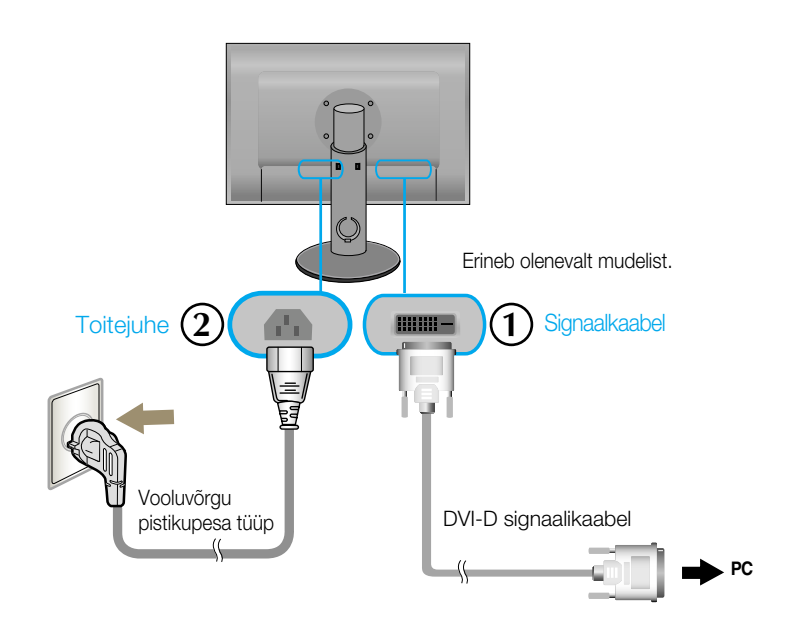

**4.** Monitori sisselülitamiseks puudutage toitenuppu monitori esiküljel.

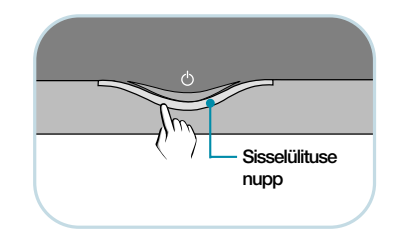

### **USB (universaalse järjestiksiini) kaabli ühendamine**

"USB (universaalne järjestiksiin)" on uuendus ühendamaks erinevaid väliseid seadmeid mugavalt teie arvutiga. USBd kasutades saate ühendada hiire, klaviatuuri ning teised seadmed monitoriga, selle asemel et ühendada neid arvutiga. See annab teile oma süsteemi ülesseadmisel vabamad käed. USB võimaldab teil ühendada kuni 120 seadet ühe USB-pordiga ning kuna seade kasutab pistiku kiirühendust, saate te seadet hõlpsasti ühendada või lahutada ka siis, kui arvuti töötab, kontrollides pesa ning pesa automaatset tuvastust ning konfigureerimist. Monitoril on integreeritud siinist voolu saav USB-pesa, mis võimaldab sellega ühendada kuni kaks muud USB-seadet.

- **1.** Ühendage monitori ülesvoolu pistik USBd toetava allavoolu arvutipistikuga või mõne muu pistikuga, kasutades selleks USB-juhet. (Arvutil peab olema USB-port)
- **2.** Ühendage USBd toetavad välised seadmed ekraani allavoolu portidega.

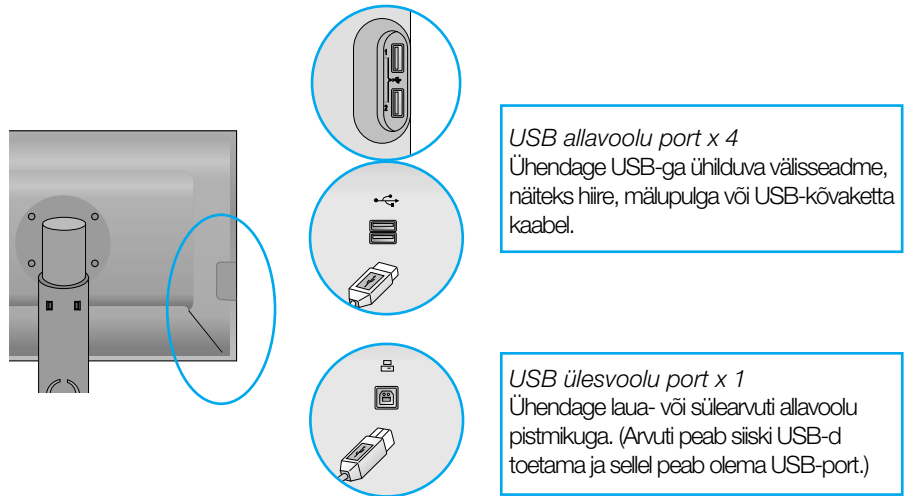

**3.** Monitori USB-terminal toetab USB 2,0 ja suure kiirusega kaableid.

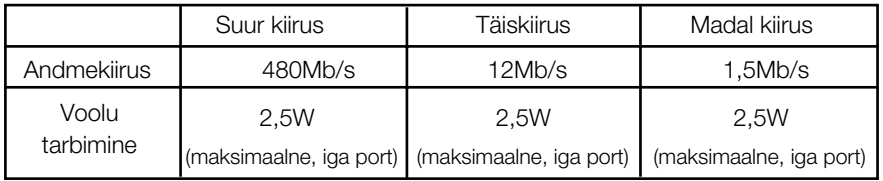

Tähelepanu!

- USB-jaoturi funktsiooni aktiveerimiseks peab monitor olema ühendatud USBd toetava arvutiga (operatsioonisüsteem) või mõne muu USB-kaabliga (kaasas) jaoturiga.
- USB-kaablit ühendades kontrollige, et kaabli konnektori otsik vastaks pistiku kujule.
- **Isegi kui ekraan on säästurežiimil, funktsioneerivad USBd toetavad seadmed, kui need** ühendatakse monitori USB-portide (nii ülesvoolu kui allavoolu) kaudu.

#### **Kaablite seadminecables**

Ühendage toitejuhe ja signaalikaabel, nagu joonisel näidatud ning seejärel paigaldage need kaablihoidikutesse 1 ja 2.

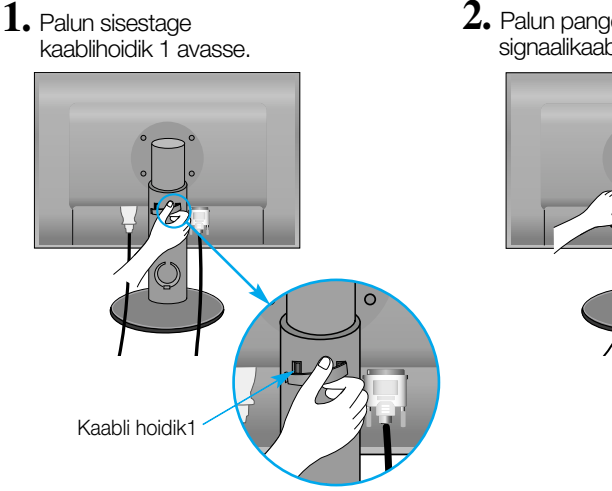

**2.** Palun pange toitejuhe ja signaalikaabel kaablihoidikusse 1.

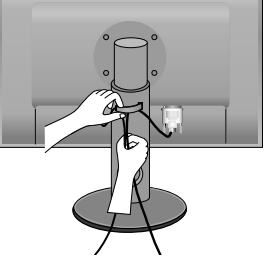

**3.** Palun pange toitejuhe ja signaalikaabel 2. kaablihoidikusse. Vajutades ühe käega 2. kaablihoidiku alumist osa, tõmmake teise käega selle ü lemist osa, nagu pildil näidatud.

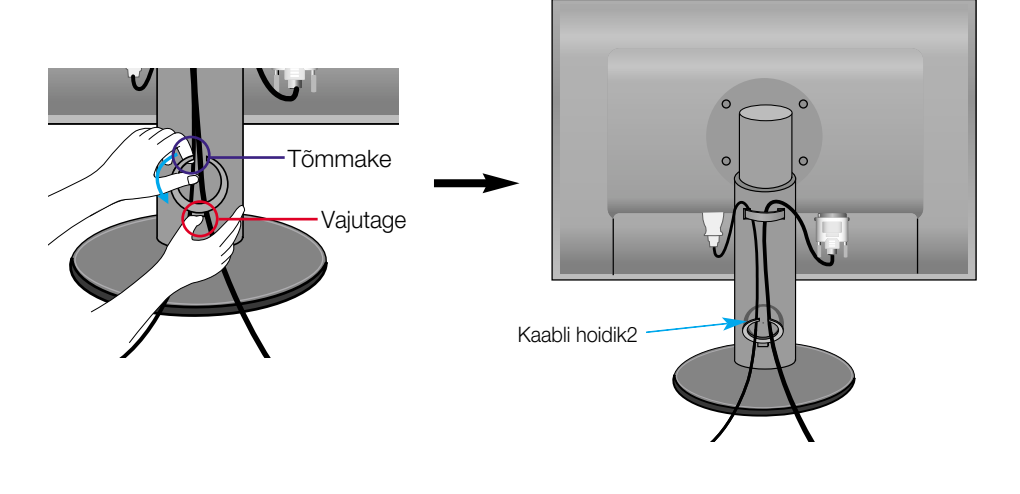

# Esipaneeli funktsioonid

# **Esipaneeli nupud**

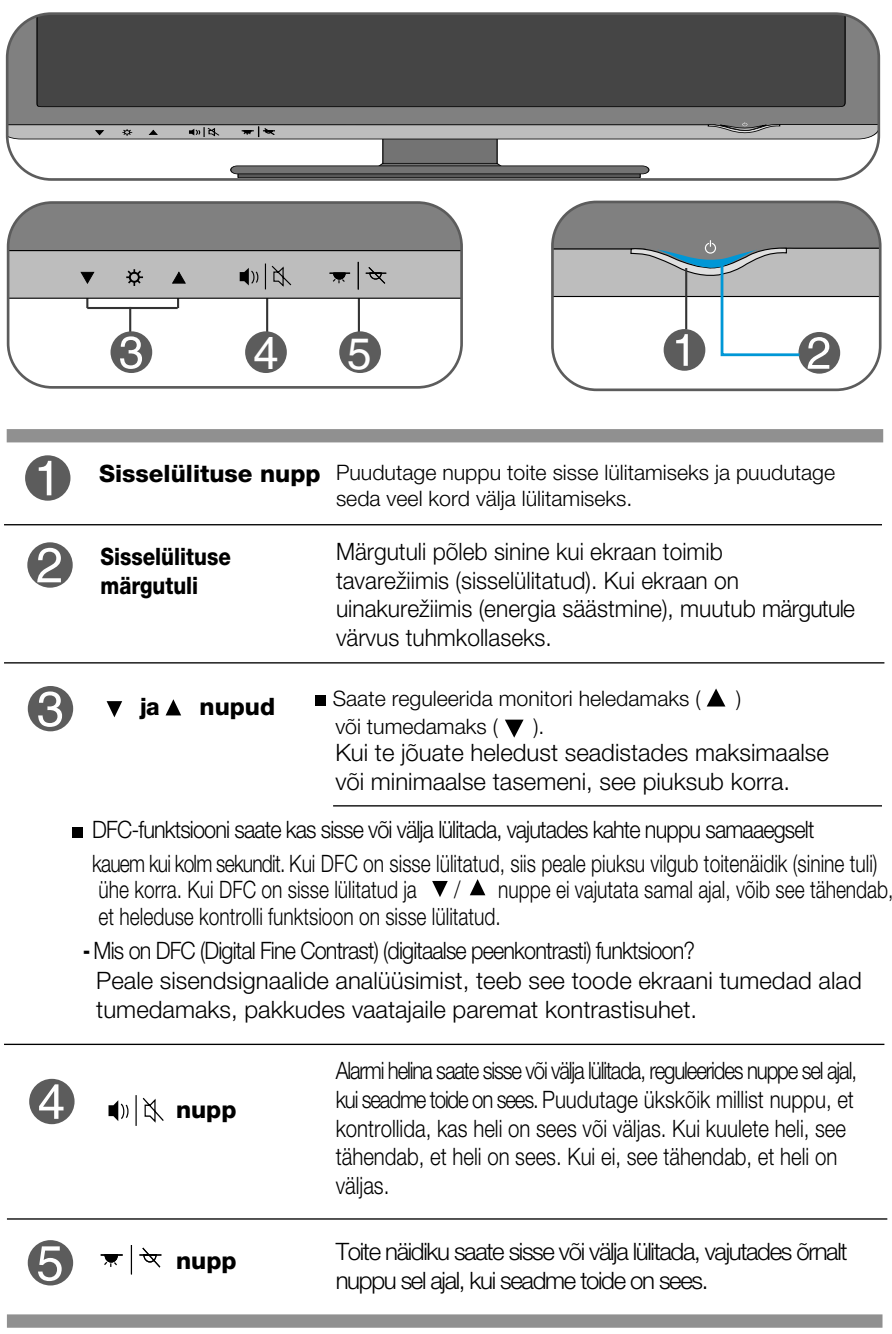

Enne kui võtate ühendust remonditöökojaga, kontrollige kuvarit allpool toodud tabeli järgi.

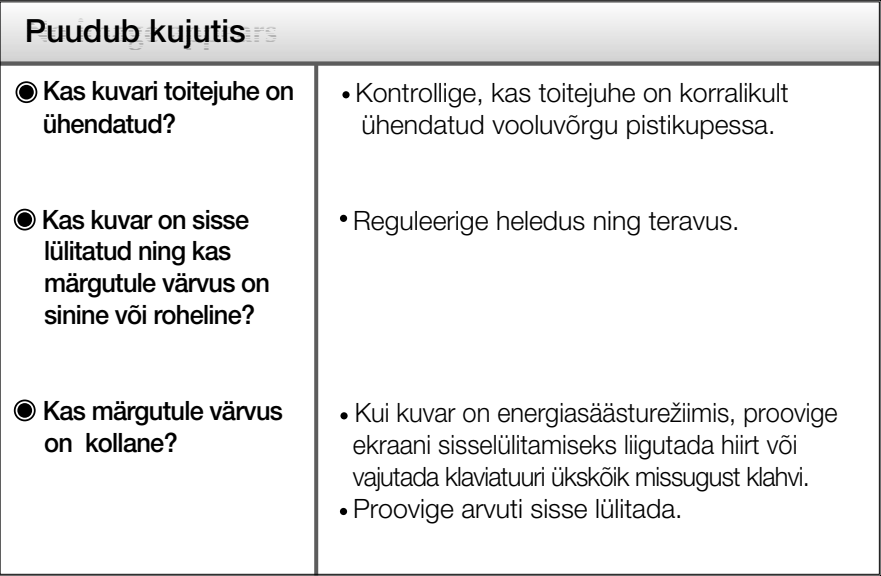

#### **Tähtis**

- Kontrollige Control Panel --> Display --> Settings ning kontrollige, kas ei muudetud sagedust või eraldusvõimet. Kui muudeti, taasseadistage videokaart soovitatud eraldusvõimele.
- Põhjused, miks on optimaalse eraldusvõime soovitatav : Kuvasuhe on 16:10. Kui sisenderaldusvõime ei ole 16:10 (vaid nt 16:9, 5:4, 4:3), võib teil tekkida probleeme kirja selguse, ekraani hägususe, ekraani piiratuse või viltuolekuga.
- Sättemeetod võib erineda arvutite ja O/S (operatsioonisüsteemide) osas ning ülalmainitud resolutsiooni ei pruugi videokaart toetada. Sel juhul pöörduge arvuti või videokaardi tootja poole.

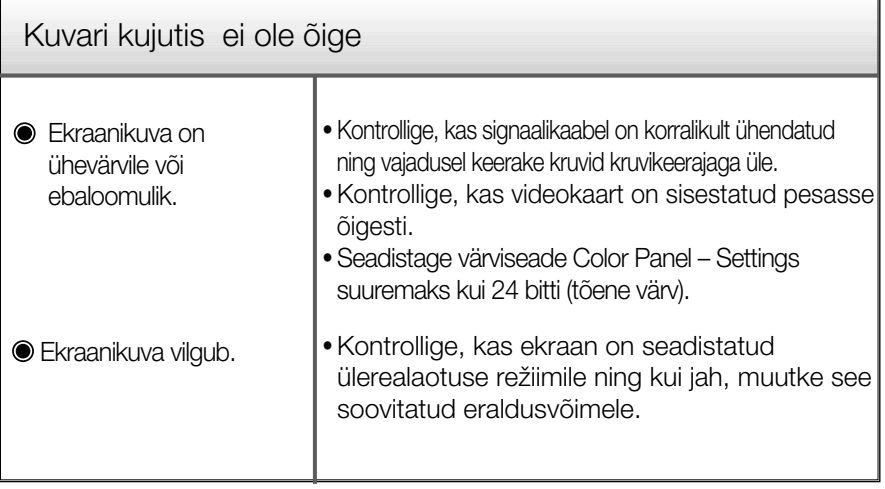

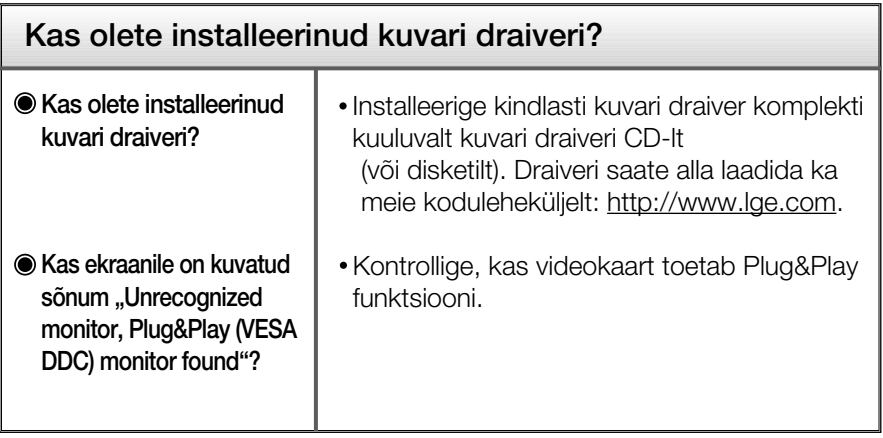

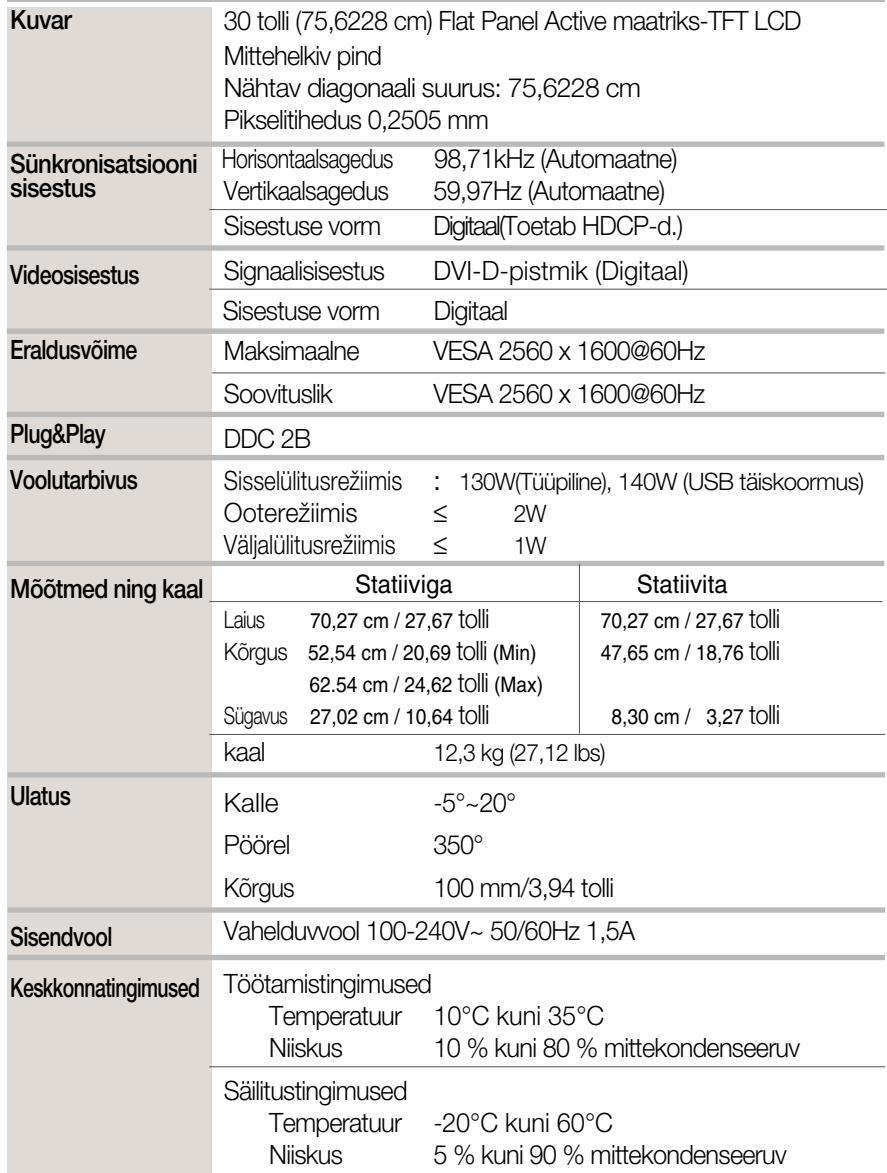

Л

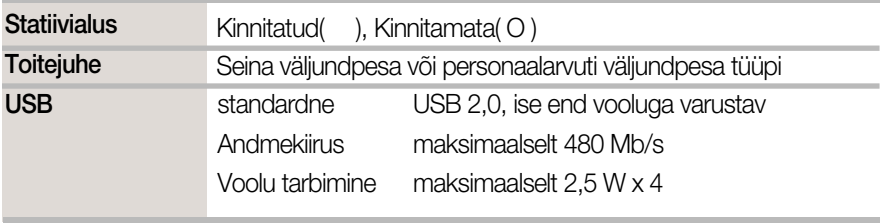

#### MÄRKUS

Toodud andmed võivad muutuda eelneva hoiatuseta.

### **Eelnevalt seadistatud re**Ï**iimid (resolutsioon)**

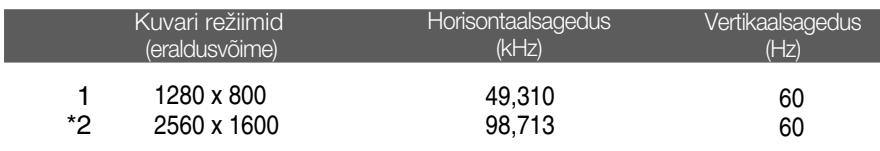

\* Soovituslik režiim

#### **Märgutuli**

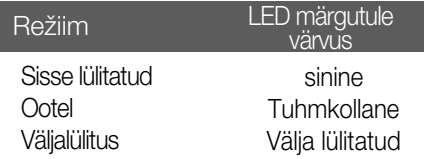

See toode vastab seinale kinnitatava plaadi või ümberpaigutusseadme tehnilistele tingimustele.

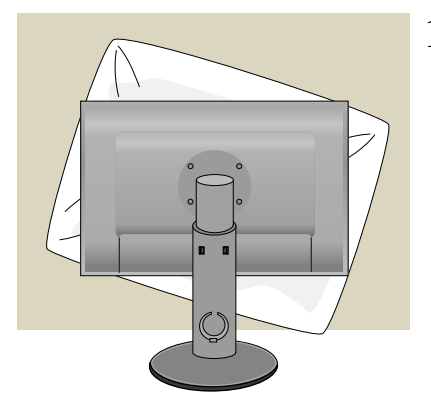

**1.** Peale toote keeramist ekraaniga allapoole asetage see pehmele riidele või padjale vältimaks pindmisi kahjustusi.

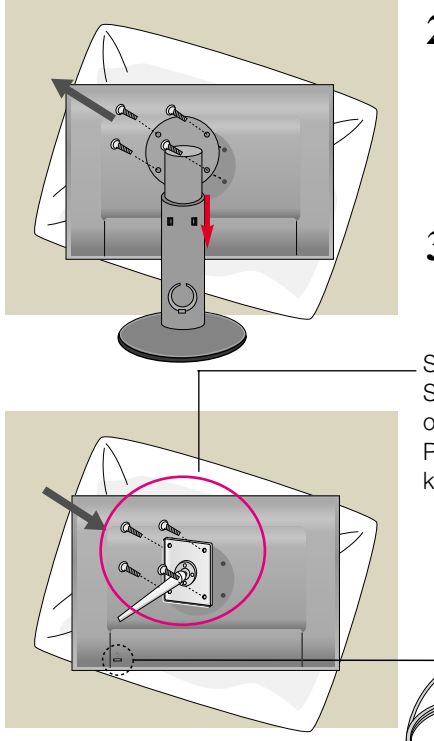

- **2.** Eemaldage kruvikeerajaga kruvi ja tõmmake aluse osa noole suunas. Seejärel ülaosa ja alus eraldatakse.
- **3.** Seinale kinnitatava plaadi paigaldamine.

Seinale kinnitatav plaat (ostetav eraldi) See on aluse tüüpi või seinale kinnitatavat tüüpi ja on ühendatav seinale kinnitatava plaadiga. Palun vt lisateabeks montaažijuhendit, mis on kaasas seinale kinnitatava plaadiga.

**S15**

Kensingtoni ohutuspesa Ühendamiseks turvakaabliga, mis on saadaval eraldi tarvikuna enamuses arvutitarvikute kauplustest.

# **Digitally yours**

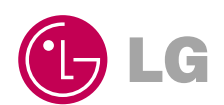